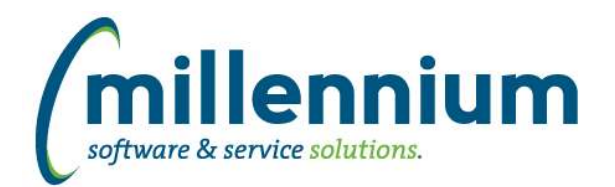

## *FASTAR*

### **Case: 16962 Upload tuition credits to Banner for Sponsored Student invoices**

Clients who own both FAST Accounts Receivable and FAST Student Reporting can now setup Sponsored Student invoices to automatically post a credit to the student account balance when invoices are posted.

Configuration settings 120-141 must be set up and Millennium must be granted the appropriate permissions in the database for this to work. Please contact Millennium support staff for assistance in setting this process up.

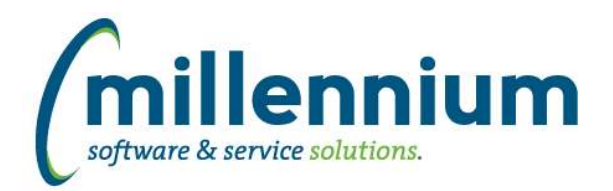

## *FASTBUILDER*

### **Case: 18167 Query Viewer incorrectly limited to 100 rows**

The 4.2.00 'FASTBUILDER Case 17222 Query Builder - limit results to first 100 rows' update incorrectly also limited the rows returned on the Query Viewer. This has been resolved, and now the Query Viewer is correctly limited the value specified on Site Administration configuration setting 601 (default is 4000).

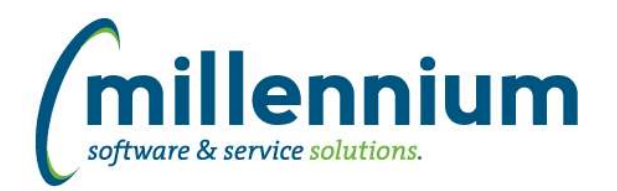

# *FASTFINANCE*

### **Case: 16197 Create ability to export and import Financial Statement Builder**

Added the ability to export and import Financial Statements between instances

### **Case: 17203 Add Vendor filter for use with Finance custom reports**

Created a new "Vendor Search" filter procedure for use on Finance custom reporting pages with Search Box and Multi-Search Box control types.

### **Case: 17301 Add domestic/foreign transaction filter on Total Spend**

Added 'Is Domestic' filter to the Total Vendor Spend report to allow filtering on domestic or foreign vendors.

#### **Case: 17633 When manually navigating to Transaction Details BS transactions don't show in results**

When drilling down from the Operating Statement (OS) to transaction details, only OS transactions would appear, which is correct.

When drilling down from the Balance Sheet (BS) to transaction details, only BS transactions would appear, which is correct.

However, when manually navigating to the Transaction Detail (Actuals) report using the menu system, when searching for certain criteria (ex. omitting the Orgn filter), only OS transactions would appear in the search results when BS transactions could exist for that search criteria as well. The Transaction Detail (Actuals) report will now return results from both the OS and BS when you run the report off the menu without drilling down to it.

### **Case: 17719 Financial Statement Editor: processing line order/name consistently**

Updated the order or the financial statement criteria on the Summary report to match the order on the editor screen and the order that the build process uses.

When building/rebuilding the statement the order that appears on screen will be the order that the includes/excludes are processed in. This will reduce confusion over differently named lines with the same line order number causing the build to run inconsistently.

### **Case: 17753 Create "FOAPAL Codes" report in New Finance v4**

Converted a version 3 report called "FOAPAL Codes" to a new report under Additional Reports in Finance Reporting version 4. This was a custom report at some client sites but is now a baseline report. If this report will not be used at your organization you can disable the report on the Menu Layout administration page.

### **Case: 17792 Supress ORGN filter when Opening/Closing PTD balance calculation shows**

When drilling down to the Summary by Acct Detail report from the Summary by FOAPAL report, if the detail report shows an Opening Balance line (which would only ever appear if your organization has a business rule in place for this) then the report will no longer filter on the Orgn code.

This behavior can be turned off via business rule, but the reason for it is because the opening balance is calculated from both the Income Statement and Balance Sheet, without looking at the Orgn code.

### **Case: 17866 Apply Fund/Orgn security on JV drilldown by default**

When drilling down to JV document details there are two options: let the user see the entire JV, or only let them see the lines they have Fund/Orgn security to see. How this is configured is a client specific setting, however we've changed the default behavior so Fund/Orgn security will be applied unless we are asked to remove it.

*Tuesday, October 01, 2013*

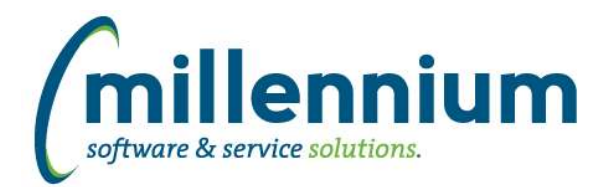

### **Case: 17909 Transaction Detail - Payroll Encumbrances not showing all rows**

Fixed a bug on the Transaction Detail - Payroll Encumbrances report where only the first 100 rows of results would display. If the database returned more than 100 rows the results would be truncated and the total at the bottom of the page would be incorrect.

#### **Case: 18063 Allow Current Year by Position reports to run with a single Fund or Prog code as well**

Updated Current Year Actuals and Budgets by Position reports to allow these reports to run when a single Fund or single Prog code is specified in the filter options.

#### **Case: 18089 Unable to export Summary of Financial Statements report to Excel**

Fixed a bug that was preventing the Summary of Financial Statements report from being exported to Excel.

#### **Case: 18158 Drilldown in Multi Level List filters does not work when coding field contains & symbol**

Fixed a bug with filters on the Finance homepage where clicking on a coding field that contains an & in the description would not drill down to show the child codes that roll up to it.

#### **Case: 18252 Update hierarchy filter control to support multiple trees at Peoplesoft sites**

For PeopleSoft clients who use multiple trees with GL coding fields: updated the hierarchy filter control to support multiple trees.

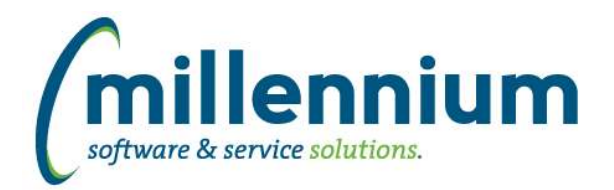

## *FASTHR*

### **Case: 12335 Add PERJHIS to data warehouse**

A/B\_ALL\_JOBS\_HISTORY created as part of FASTHR data warehouse.

### **Case: 15148 rank for all jobs page**

Finds the rank of each record. This table repeats and relies on max effective date, but for a user to get the last effective record, a date range does not work. This will assign a number to each user/job combination based on the effective date.

#### **Case: 17234 Add fields to HR warehouse**

internal\_id, supervisor\_posn, supervisor\_suff columns added to A/B\_ALLJOBS, A/B\_CURRENTJOBRECORDS, A/B\_CURRENTPRIMARYJOBS data warehouse tables.

### **Case: 17450 new job history page**

Job History information is now captured in new report. Users are able to drill down from All Jobs, Current Jobs,and Primary Jobs.

### **Case: 17451 new employee history report**

Employee History information is now captured in new report. Users are able to drill down from Employee Summary.

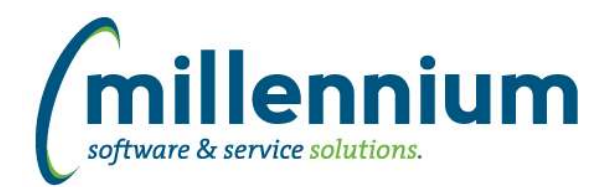

# *FASTJV*

### **Case: 17597 Make Auto Reversing and Recurring Dates mandatory**

When creating an auto-reversing JV or a recurring JV, the reversing/recurring date fields are now validated as mandatory fields before the Document can be saved. They always were required fields, however prior to this case if the fields were left blank an error would occur when trying to save the Document. Now a popup message "Please enter a [reversing/recurring] date" will appear instead.

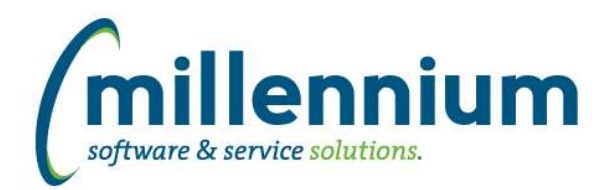

# *FASTPCARD*

### **Case: 18061 Trim whitespace from coding fields when saving**

On the Batch Posting and Account Administration screens, when entering a GL coding field manually (without searching) we now ensure all whitespace characters are trimmed off the ends of the code when saving. For example if "code " is entered "code" is saved without the trailing space.

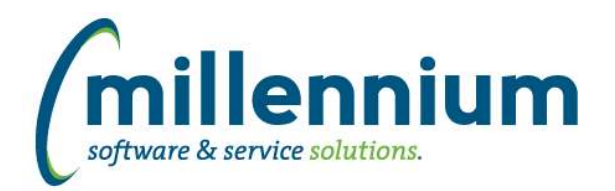

# *FASTPORTAL*

### **Case: 17432 Create report to listing expiring security roles**

New Expiring Roles report has been add to the Site Administration section of FAST. This report can be found under the Information menu option in Site Administration.

### **Case: 17586 Allow pinned reports to be updated without having to re-execute first**

When viewing a pinned report, in prior versions if the report changed after being executed (ex. if you change column widths or drag columns around to a different order, etc) the report would have to be re-executed before the update pinned report button would correctly save your changes. The update pinned report button will now allow you to save minor layout changes without requiring re-execution.

\* Changing filter options will still require the report to be re-executed.

### **Case: 17764 Add 'Blank image' to hyper link image selection**

Added the ability to select a blank image when creating a hyperlink on a report. This differs from the 'no image' option as it will hide the data in the cell.

### **Case: 17809 Main Portal home page dashboard issue with drilldown on report title**

Fixed a bug when clicking on the report title of a grid/graph on the main Portal home page dashboard where an error would appear: "This report has not yet been approved." This was not happening on application specific home page dashboards.

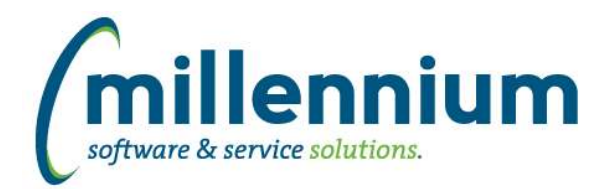

## *FASTRESEARCH*

### **Case: 18085 Display hyperlink attributes on My Research Grant Details page**

Hyperlink attribute types will now appear in the "Other Important Financial Information About Your Project" section of the My Research - Grant Details page. A business rule can be created to exclude certain attributes or attribute types if your organization does not want hyperlink attributes to display here.

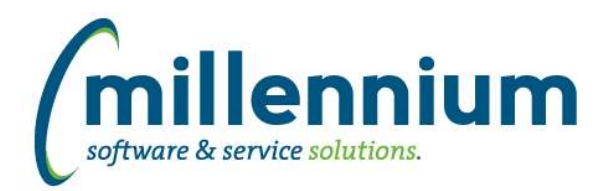

# *FASTSTUDENT*

### **Case: 16723 Create Grading Stats table**

Timing stats will now be captured during the grading process. There has been a stats page created that will display these timing intervals. Days to Grade is calculated from the date the class list is loaded into the grade page and then submitted.

### **Case: 17640 Indexes not getting disabled on load of STUDENT\_ACCOUNT\_INFO table**

Refresh step for Student Account information has been updated to properly disable table indexes before beginning the load process. This should speed up the load of the table.

### **Case: 17672 Add Degree Status to Degrees Granted Report**

Degree Status has been added as a data element to the Degrees Granted report

### **Case: 17767 Group results for attribute function**

The attributes column on the Registration -> List of Students and Registered Credit Hours reports will now only display distinct values.

### **Case: 17822 Add STUDENTID to data element in cursor being used for photo class list**

Update SPSTUDENTIMAGELIST to return STUDENTID

### **Case: 17903 Student Excel export not expanding the width of email columns**

Fixed a bug when exporting to Excel where email columns would not grow to the size defined in Configuration Setting #650.

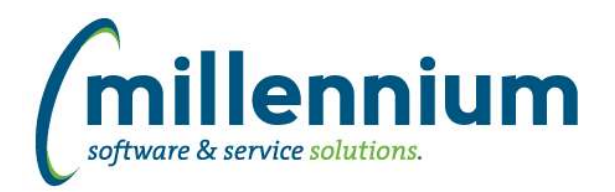

# *FASTWEBREQ*

### **Case: 12360 Add attachment indicator to WebReq PDF**

The Requisition PDF report will now display a list of electronic attachments (containing the file name, date uploaded, comments) if attachments exist for the current requisition.

### **Case: 15924 Add J/V Posted filter to Req Status and Dept Status reports**

Added a 'Posted to JV' filter to the Requisition Status and Department Status reporting pages to allow filtering on requisitions that have been posted to the FASTJV system.

#### **Case: 16814 Updated filter controls**

Updated the data sources for filter controls in WebReq. There should be no functional changes, but the filters (both reporting filter options and data entry input controls) should be tested to verify the system is behaving correctly and/or any custom business rules are still working. This update allows for more filter options to be available when building custom reports and improves the consistency and maintainability of the filters on all WebReq pages.

### **Case: 17574 Translate userID to username in approval history**

The 'Sent By' and 'Sent To' fields on the Requisition page and PDF report now display the user's name if applicable. Previously the fields displayed the user's ID.

#### **Case: 17932 Webreq Post icon**

Post icon on the Requisition page has been updated.

#### **Case: 18018 Don't allow whitespace to bypass required Building/Room field**

If Configuration Setting #87 "Building Field Mandatory (True/False)" is set to True, users could enter white space (ex " ") into the field to bypass this requirement. We now trim white space off this field to prevent this bypass from happening.

#### **Case: 18045 Drop down list box improvement on Commodity item grid**

The drop down lists used when editing a commodity item now display when typing, and predicatively select a value based on what the user has typed into the corresponding textbox.

### **Case: 18050 Allow Reqs cancelled in Banner to be cancelled in FAST**

Fixed a bug introduced in version 4.1.00 where Requisitions cancelled in Banner could no longer be cancelled in FAST WebReq.